#### **GLOBAL LOOKING GLASS OR BGP GRAPH FOR HUMANS**

Evgeny Uskov

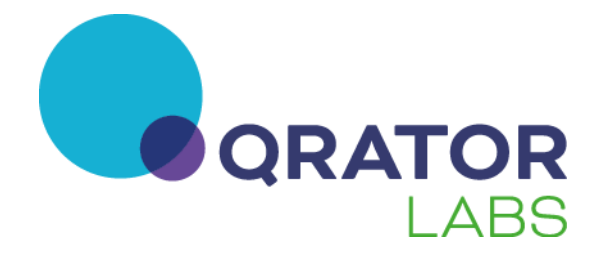

### **Problem setting**

**Problem**: how BGP announces of your AS are distributed across the Internet?

How can we answer this question?

- 1. Use looking glasses
- 2. Use BGP visualization tools

# **Looking glasses**

Problems with looking glasses:

- LGs are available for a limited number of ASes
- LG shows BGP paths seen by one particular router
- It takes some time to analyze the outputs if we want to know how our prefix is seen in multiple ASes

OK, let's try some common BGP visualization tools

## **Let's play BGPlay...**

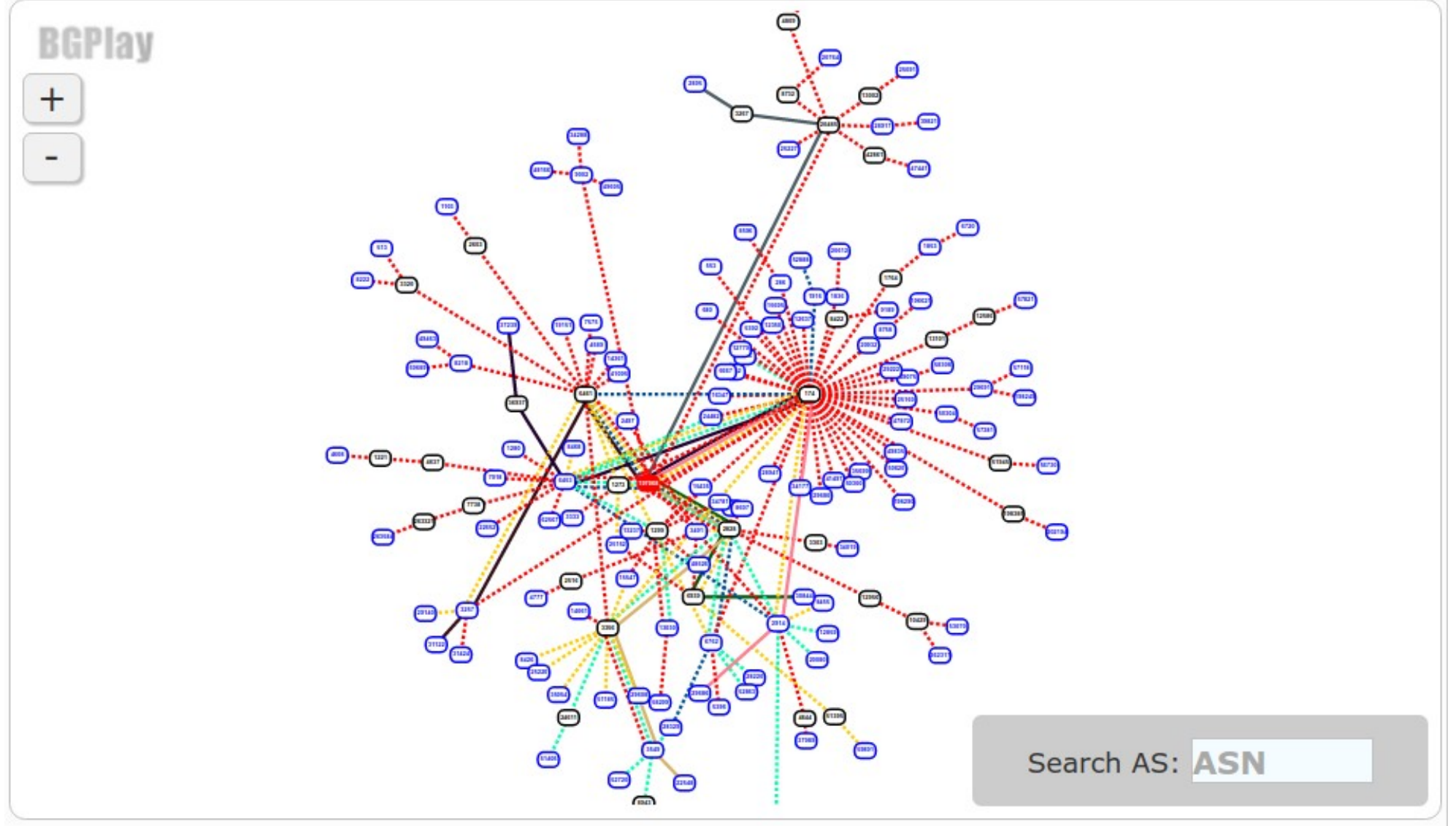

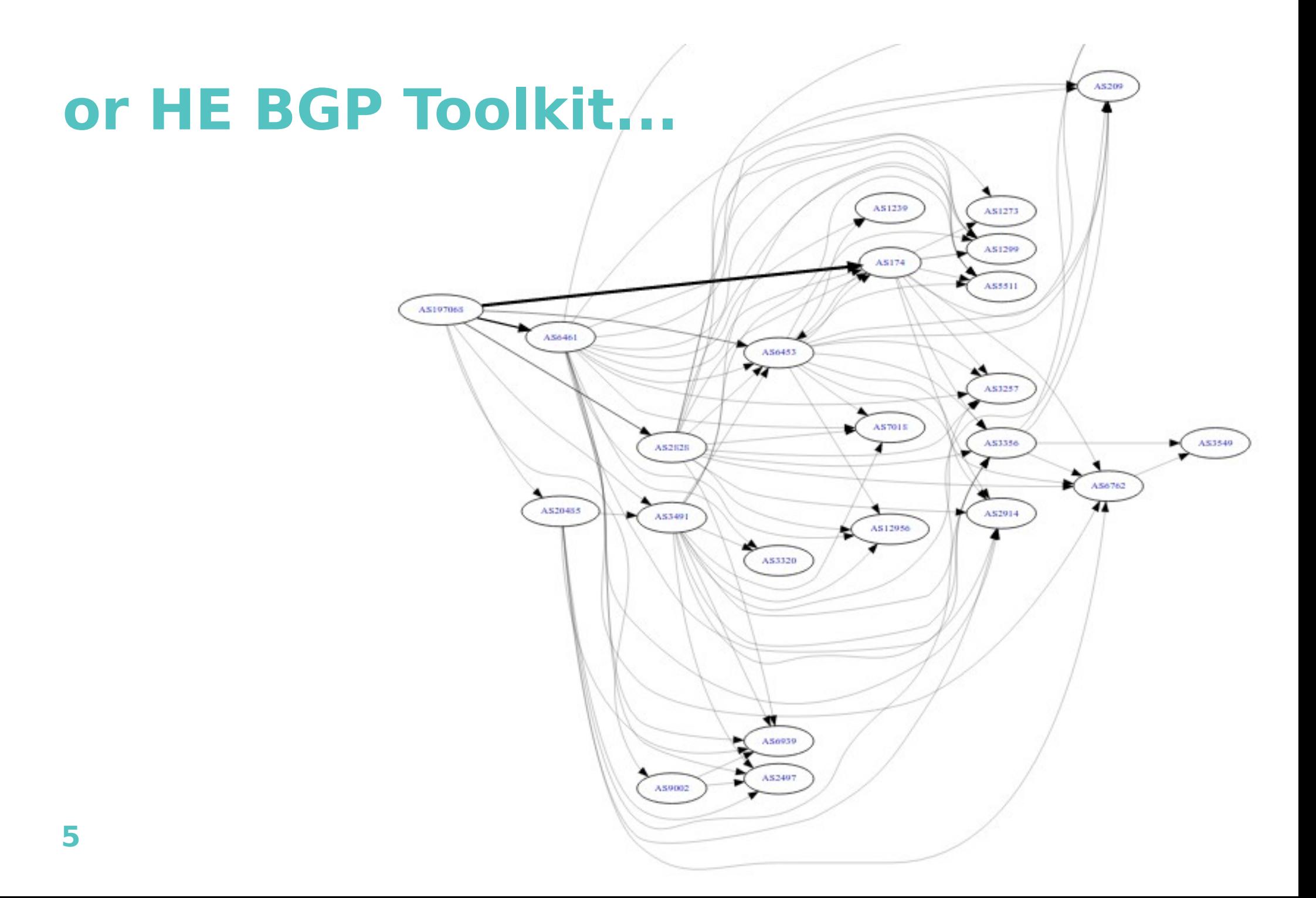

### **Looks like...**

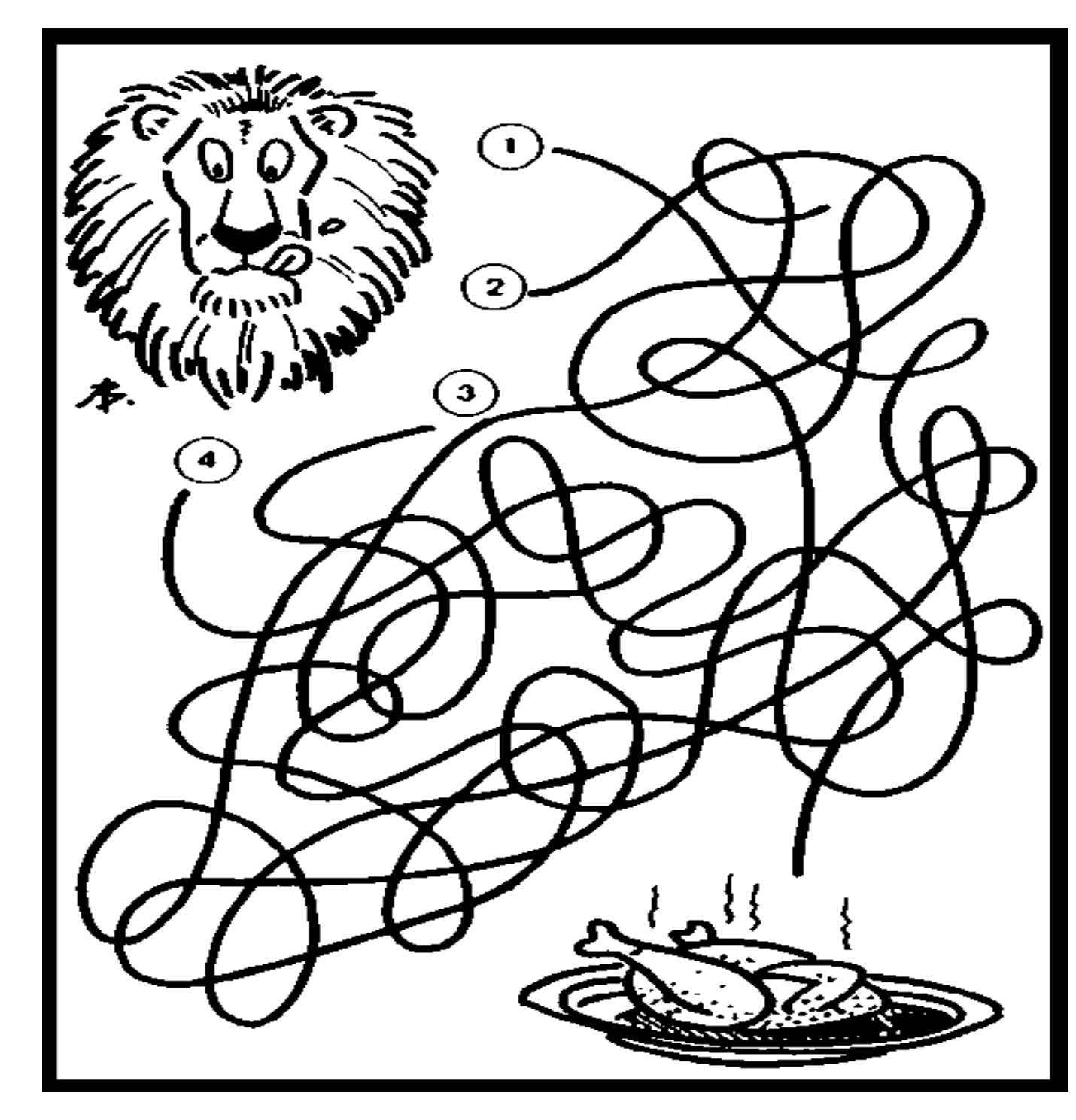

## **Existing visualization tools**

Problems with existing tools:

- 1. They are not updated in real time
- 2. They produce very complicated output graphs which are difficult to interpret
- 3. They do not allow to quickly find paths to a set of targets

# **Our approach**

Each AS path can be written as a sequence of (ASN, path length) pairs:

2914 2828 197068 197068 i (197068, 0), (2828, 2), (2914, 3)

How to show multiple paths on a graph:

- 1. Use a separate line for each AS
- 2. Put ASes to columns corresponding to the current AS path length
- 3. Show only those paths that are interesting for the user

#### **Real-time architecture**

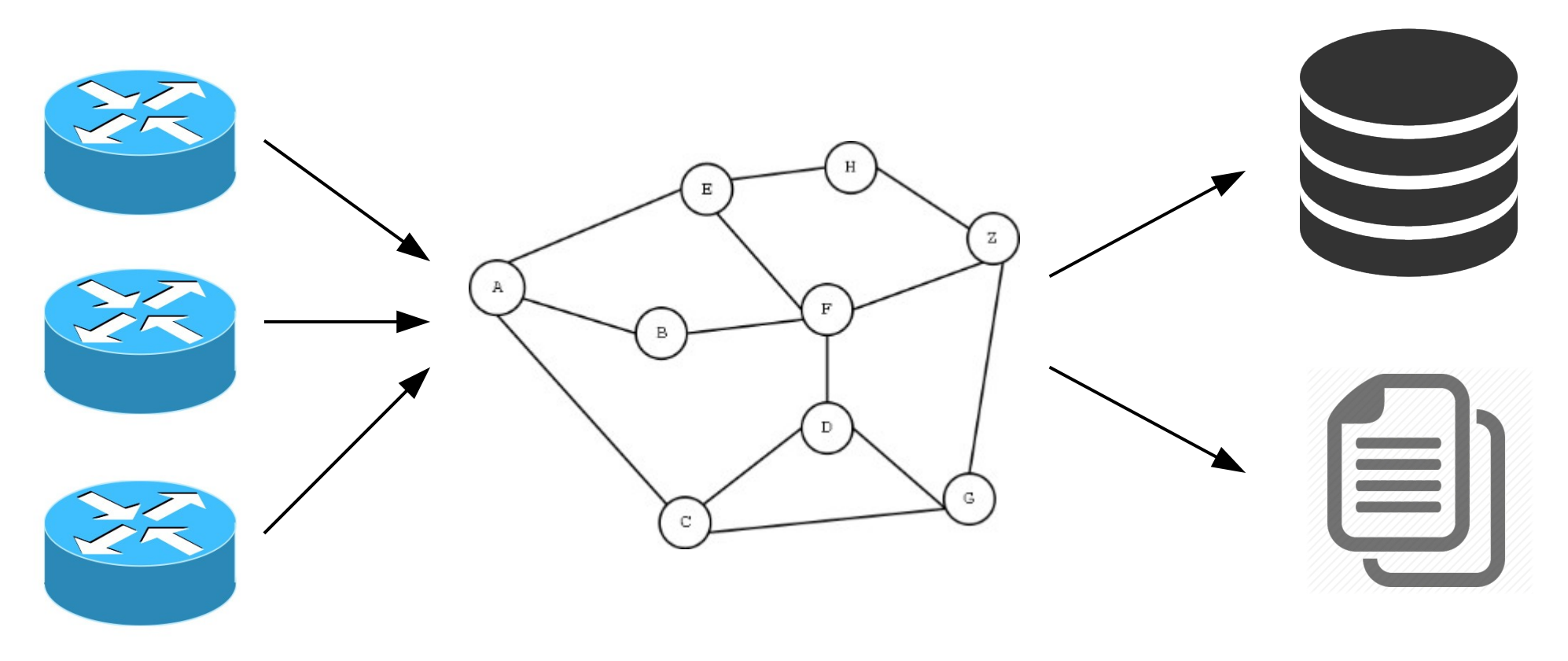

BGP sessions Model representation Path snapshots and diffs

### **Appearance**

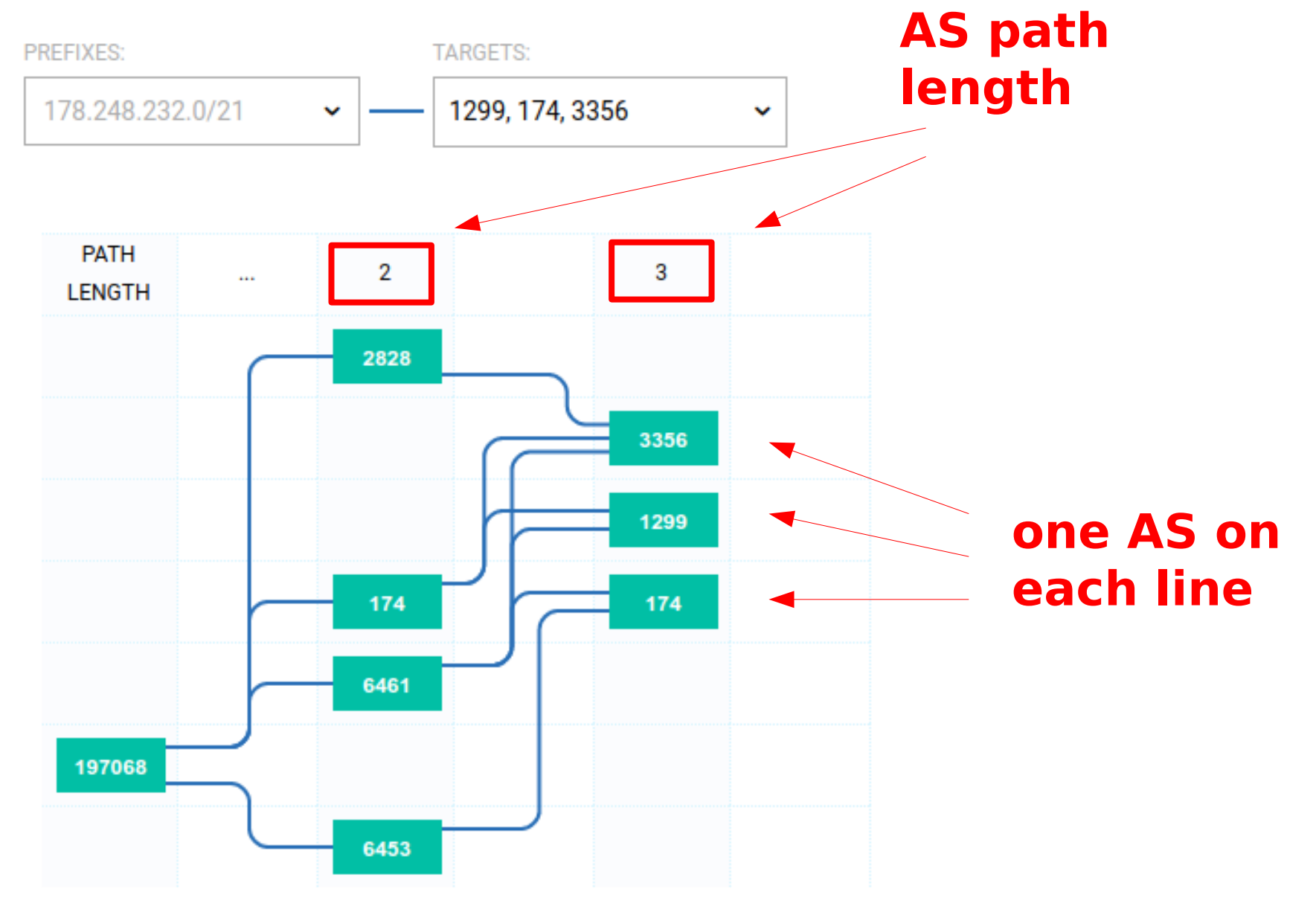

**10**

# **Choosing targets**

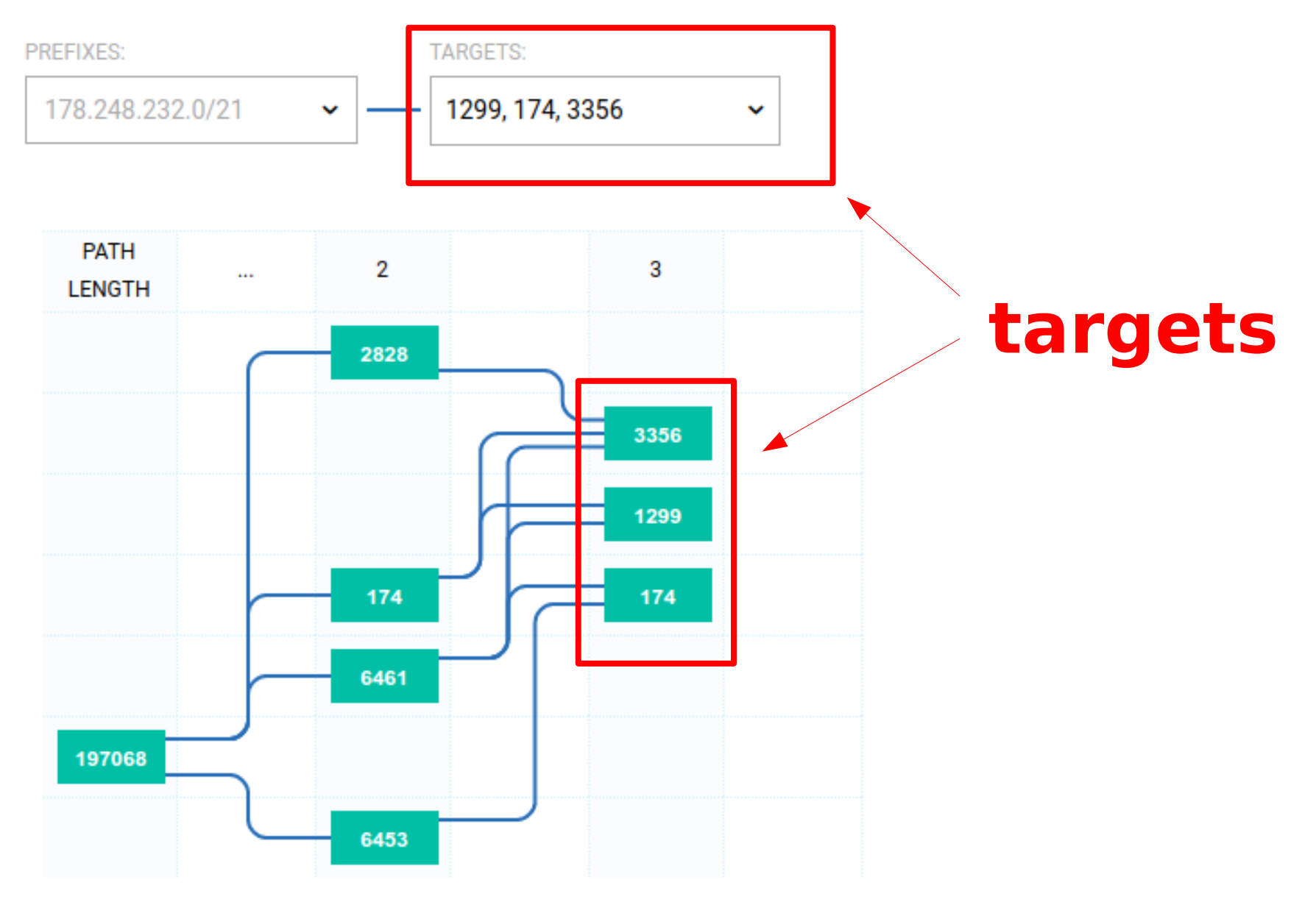

### **Path visualization**

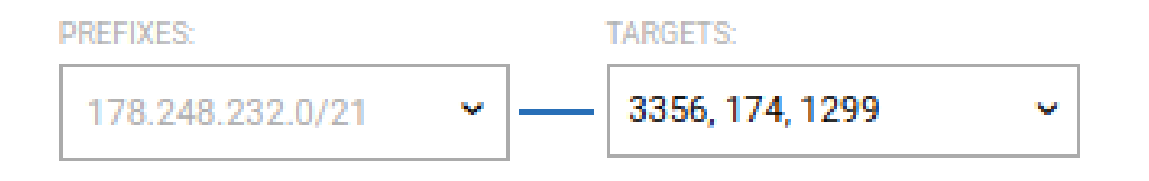

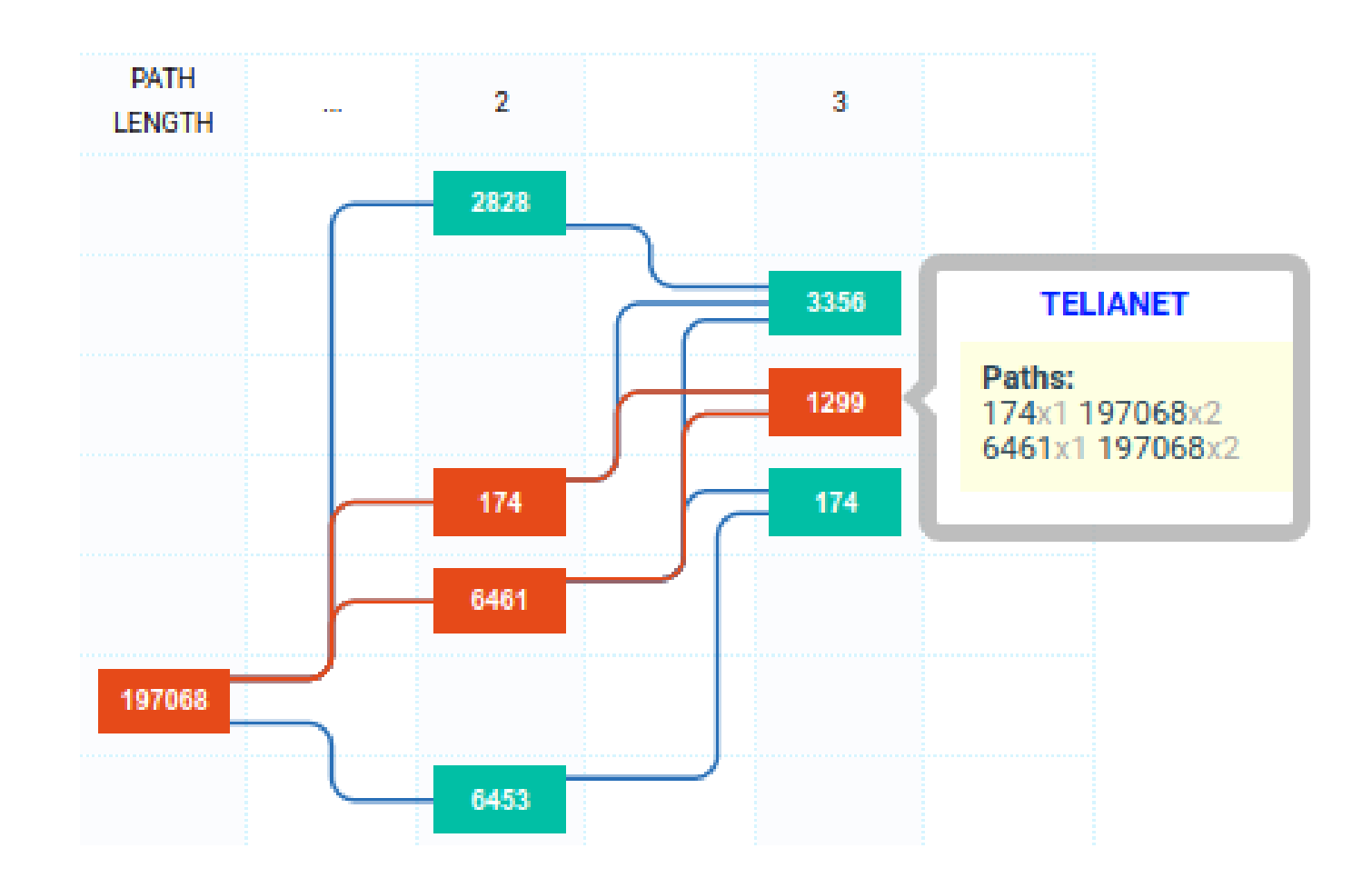

### **Features**

The tool can be used as a looking glass:

- All changes are updated in real time
- User can specify the set of target ASes

An attempt to improve readability:

- arrangement of nodes according to ASN and AS path length
- path visualization

### **Conclusion**

The tool is available at [https://radar.qrator.net](https://radar.qrator.net/)

Please contibute your feedback [\(https://radar.qrator.net,](https://radar.qrator.net/) Contact Us)

If you want to improve the quality of the data, please [establish a BGP session with us](https://radar.qrator.net/user/radar/bgp-sessions)